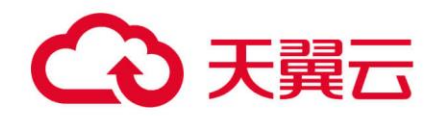

## **天翼云对象存储**

工具指南(obsfs)

天翼云科技有限公司

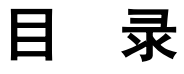

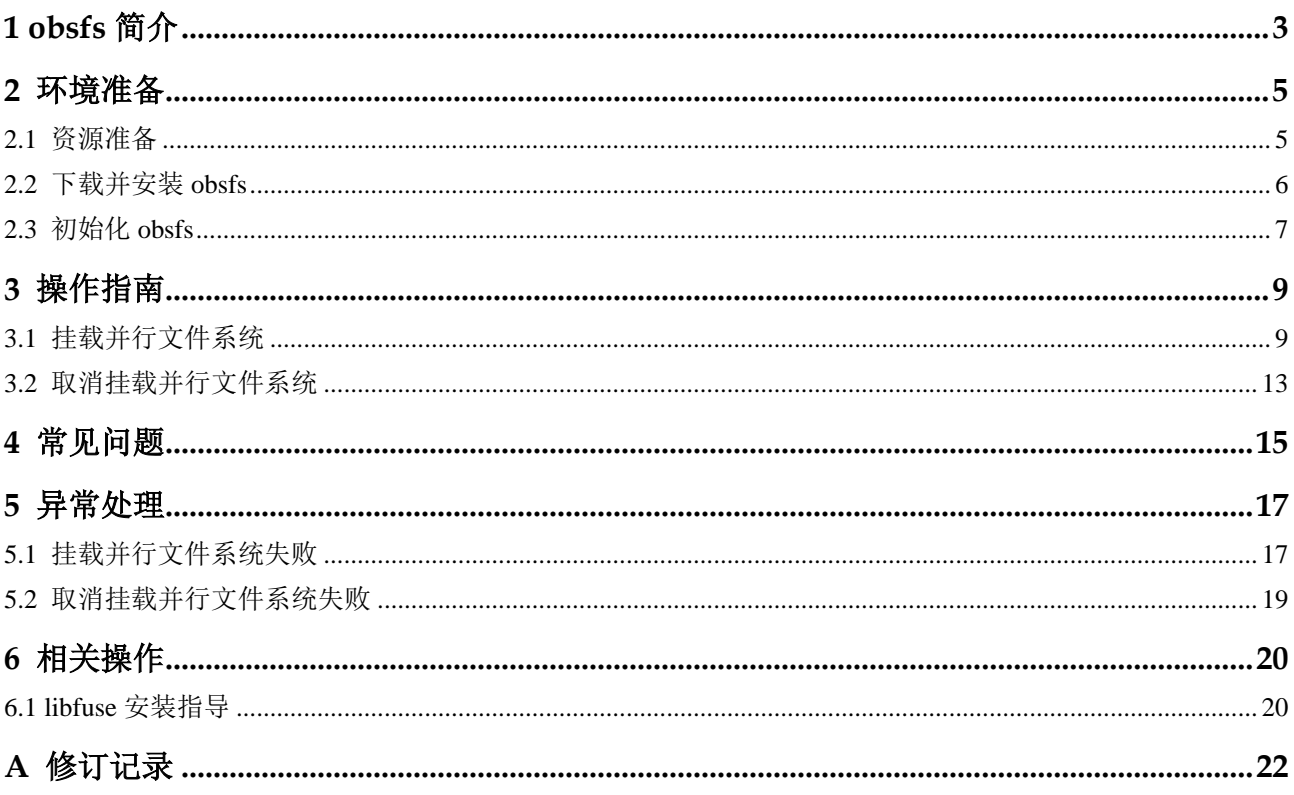

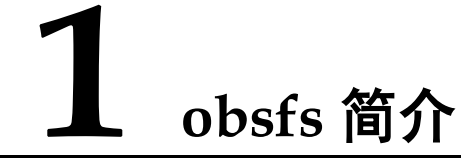

<span id="page-2-0"></span>obsfs 是对象存储服务(Object Storage Service, OBS)提供的一款基于 FUSE 的文件系 统工具,用于将 OBS 并行文件系统挂载至 Linux 系统,让用户能够在本地像操作文件 系统一样直接使用 OBS 海量的存储空间。

对于原本使用本地文件系统存储数据的用户,如果希望把数据存储在 OBS 上但不改变 数据的访问方式,推荐使用 obsfs。

#### 功能概述

- 支持挂载并行文件系统到 Linux 操作系统的本地文件系统中,通过本地文件系统 管理 OBS 上的对象。
- 在本地挂载目录新增任何文件,都支持直接同步上传至 OBS。
- 并行文件系统中的对象支持同步至本地挂载目录,在本地进行拷贝、修改、重命 名及截断等操作。

#### 约束与限制

- 本地挂载目录可以不为空,但是挂载后此目录下原有的内容将不可用,取消挂载 后即可恢复。建议使用空目录作为挂载目录。
- obsfs 只支持挂载 OBS 并行文件系统,不支持挂载对象存储桶。
- 挂载至本地系统的并行文件系统不能提供与本地文件系统完全相同的性能或功 能,使用时需要注意以下细节:
	- 挂载目录中的文件或文件夹不支持硬链接命令。
	- − 创建的目录深度不超过 45 层。

#### <span id="page-2-1"></span>适用的操作系统

obsfs 适用于 Linux 操作系统,具体说明和操作指导如表 [1-1](#page-2-1) 所示。

#### 表1-1 获取 obsfs 的方式

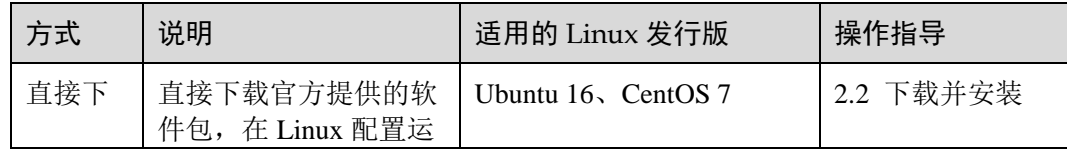

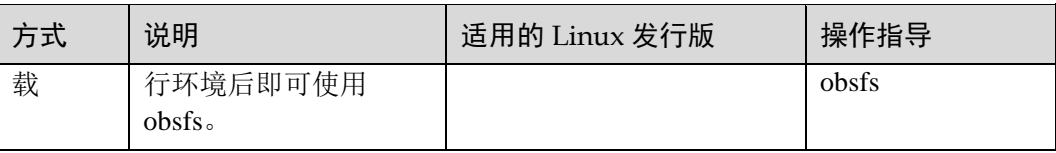

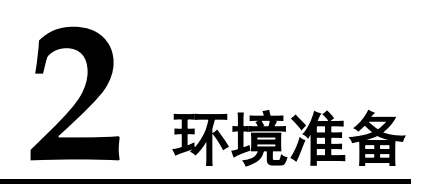

### <span id="page-4-2"></span><span id="page-4-1"></span><span id="page-4-0"></span>2.1 资源准备

使用 obsfs 之前, 您需要完成如表 [2-1](#page-4-2) 所示的资源准备。

#### 表2-1 资源准备

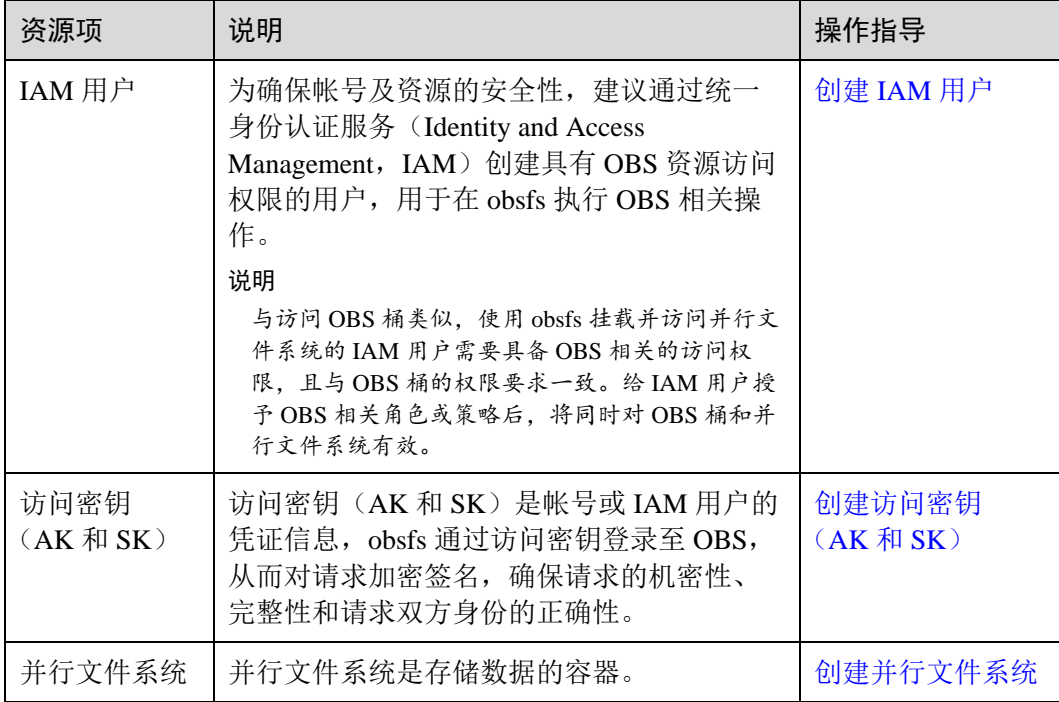

#### <span id="page-4-3"></span>创建 IAM 用户

为确保帐号及资源的安全性,建议通过统一身份认证服务(Identity and Access Management, IAM)创建具有 OBS 资源访问权限的用户, 用以在 obsfs 执行 OBS 相关 操作。

#### <span id="page-5-1"></span>创建访问密钥(AK 和 SK)

访问密钥(AK 和 SK)是帐号或 IAM 用户的凭证信息,obsfs 通过访问密钥登录至 OBS,从而对请求加密签名,确保请求的机密性、完整性和请求双方身份的正确性。 如果您已有访问密钥(AK 和 SK),可以略过此部分内容。

#### □说明

每个帐号或 IAM 用户最多可创建两个有效的访问密钥。

#### <span id="page-5-2"></span>创建并行文件系统

创建并行文件系统的方式请参见《对象存储(OBS)并行文件系统特性指南》。

## <span id="page-5-0"></span>2.2 下载并安装 obsfs

针对常见的 Linux 系统发行版,obsfs 提供了 CentOS 7、Ubuntu 16 下的软件包供用户 直接下载使用。通过下载方式获取 obsfs 工具后,在对应的 Linux 操作系统上配置好运 行环境就可运行挂载命令,直接挂载并行文件系统。

#### 下载 obsfs 软件包

#### 表2-2 obsfs 下载地址

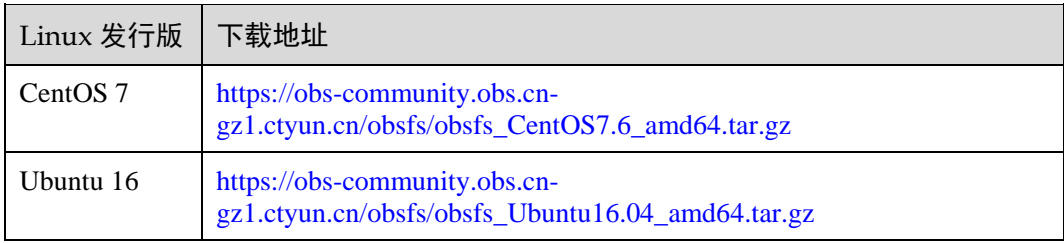

#### 安装 obsfs

- 1. 在一台 Windows 计算机上,根据您 Linux 运行机的版本, 下载到对应的 obsfs 软 件包。
- 2. 通过常见的跨平台传输工具(比如 WinSCP), 将软件包传输至您的 Linux 运行 机。
- 3. 在 Linux 运行机上, 执行以下解压命令。

tar -xzvf *obsfs* 软件包绝对路径*/obsfs\_xxx.tar.gz*

#### □说明

您也可以使用以下命令,将软件包解压至指定目录。

tar -xzvf *obsfs* 软件包绝对路径*/obsfs\_xxx.tar.gz* -C 指定目录

4. 进入 obsfs 解压目录, 执行以下命令安装 obsfs。

```
bash install_obsfs.sh
```
#### □说明

```
您在执行安装命令后,crontab 会添加一条定时任务,用于 obsfs 日志压缩转储,转储位置为
/var/log/obsfs/。
crontab 中的添加样例: */10 * * * * [ -f /opt/dfv/obsfs/obsfs_log_rotate.sh ] && bash
/opt/dfv/obsfs/obsfs_log_rotate.sh
```
#### 配置运行环境

obsfs 的运行环境依赖 openssl-devel、fuse、fuse-devel 等软件包,运行 obsfs 之前, 您 需要通过命令配置其依赖环境。

#### □说明

- obsfs 支持使用的 libfuse 版本为 2.9.7, 2.9.8 或 2.9.9。如果当前您的 libfuse 是其他版本,请 参考 [6.1 li](#page-19-1)bfuse [安装指导进](#page-19-1)行安装。
- 您可以通过操作系统自有的查看命令查看 libfuse 版本, 也可以通过以下命令查找 libfuse.so 以获得当前已安装版本。
	- find / -name libfuse.so\*
- CentOS 7

yum install -y openssl-devel fuse fuse-devel

Ubuntu 16

apt-get install -y libfuse-dev libcurl4-openssl-dev

#### 验证

进入 obsfs 所在目录, 执行以下命令验证 obsfs 能否成功运行。

```
./obsfs --version
```
当命令回显出现 obsfs 版本信息时,表示 obsfs 能够成功运行, 您可以开始 [2.3](#page-6-0) [初始化](#page-6-0) [obsfs](#page-6-0) 及 [3.1](#page-8-1) [挂载并行文件系统。](#page-8-1)[6.1 l](#page-19-1)ibfuse [安装指导](#page-19-1)

### <span id="page-6-0"></span>2.3 初始化 obsfs

在使用 obsfs 之前,需要将访问密钥(AK 和 SK)信息写入密钥文件,方便在使用并 行文件系统时对使用者的身份进行验证。

本章节以将访问密钥信息写入"/etc/passwd-obsfs"文件为例,介绍具体的操作步骤。

#### 前提条件

已获取访问密钥(AK 和 SK),具体操作请参见 [2.1](#page-4-1) [资源准备。](#page-4-1)

#### 操作步骤

- 步骤 1 打开命令行终端。
- 步骤 2 执行以下命令,将访问密钥写入密钥文件"/etc/passwd-obsfs"。

```
echo AK:SK > /etc/passwd-obsfs
```
<span id="page-7-0"></span>步骤 3 执行以下命令,查看密钥信息是否配置成功。

cat /etc/passwd-obsfs

步骤 4 执行以下命令,设置密钥文件只能够被当前用户访问。

chmod 600 /etc/passwd-obsfs

## **3** 操作指南

## <span id="page-8-1"></span><span id="page-8-0"></span>3.1 挂载并行文件系统

通过 obsfs 使用 OBS 服务,需要将 OBS 的并行文件系统挂载至您本地的文件系统上。 挂载完成后,可以像操作本地目录一样操作 OBS 并行文件系统,比如保存某个文件至 挂载目录, 即上传对象至 OBS。

#### 约束与限制

- **obsfs** 只支持挂载 **OBS** 并行文件系统,不支持挂载对象存储桶。
- 本地挂载目录可以不为空,但是挂载后此目录下原有的内容将不可用,取消挂载 后即可恢复。建议使用空目录作为挂载目录。
- 挂载目录中的文件或文件夹不支持硬链接命令。
- 创建的目录深度不超过 45 层。
- 每次通过命令手动挂载的并行文件系统,在 Linux 重启后,都需要重新挂载。
- 并行文件系统的容量请以实际使用情况为准。

#### 门说明

您也可以设置开机自动挂载并行文件系统,具体操作请参[见开机自动挂载并行文件系统。](#page-11-0)

一个并行文件系统支持挂载到多台云服务器。

#### 前提条件

- 已成功获取 obsfs, 具体操作请参见 [2.2](#page-5-0) [下载并安装](#page-5-0) obsfs。
- 己初始化 obsfs, 具体操作请参见 [2.3](#page-6-0) [初始化](#page-6-0) obsfs。
- 本地挂载目录已存在。

#### □说明

您也可以使用 **mkdir** 命令创建一个新目录用来挂载并行文件系统。比如创建一个 mountpoint 目 录,命令为:

**mkdir mountpoint**

#### 手动挂载并行文件系统

步骤 1 打开命令行终端。

步骤 2 使用 **cd** 命令进入 obsfs 所在目录。

<span id="page-9-1"></span>步骤 3 按照以下格式执行挂载命令。

./obsfs 并行文件系统名 本地挂载目录 -o url=区域终端节点地址 -o passwd file=密钥文件路径 -o big writes -o max write=131072 -o use ino 其他挂载参数

并行文件系统名:输入待挂载的并行文件系统名称。

#### □说明

支持将并行文件系统中特定目录挂载到本地。用户使用此种方式挂载,进入本地挂载目录后,仅 能访问并行文件系统中的特定目录。挂载命令如下:

./obsfs 并行文件系统名*:/*目录名 本地挂载目录 -o url=区域终端节点地址 *-*o passwd\_file=密钥文 件路径 *-*o big\_writes *-*o max\_write=131072 -o use\_ino 其他挂载参数

- 本地挂载目录:输入待挂载目录的绝对路径或相对路径。
- 区域终端节点地址:根据待挂载并行文件系统所在区域名称获取对应的终端节点 地址。
- 挂载参数

挂载参数(除 passwd\_file、use\_ino 外)为可选项,根据需求选择合适的参数组 合,格式为:**-o** 参数名称**=**参数值。在不需要设置参数值的情况下,直接使用**-o**  参数名称 即可。OBS 支持的挂载参数及说明如表 [3-1](#page-9-0) 所示。

#### □说明

关于 obsfs 挂载时的参数设置,可执行**./obsfs --help** 命令了解更多。

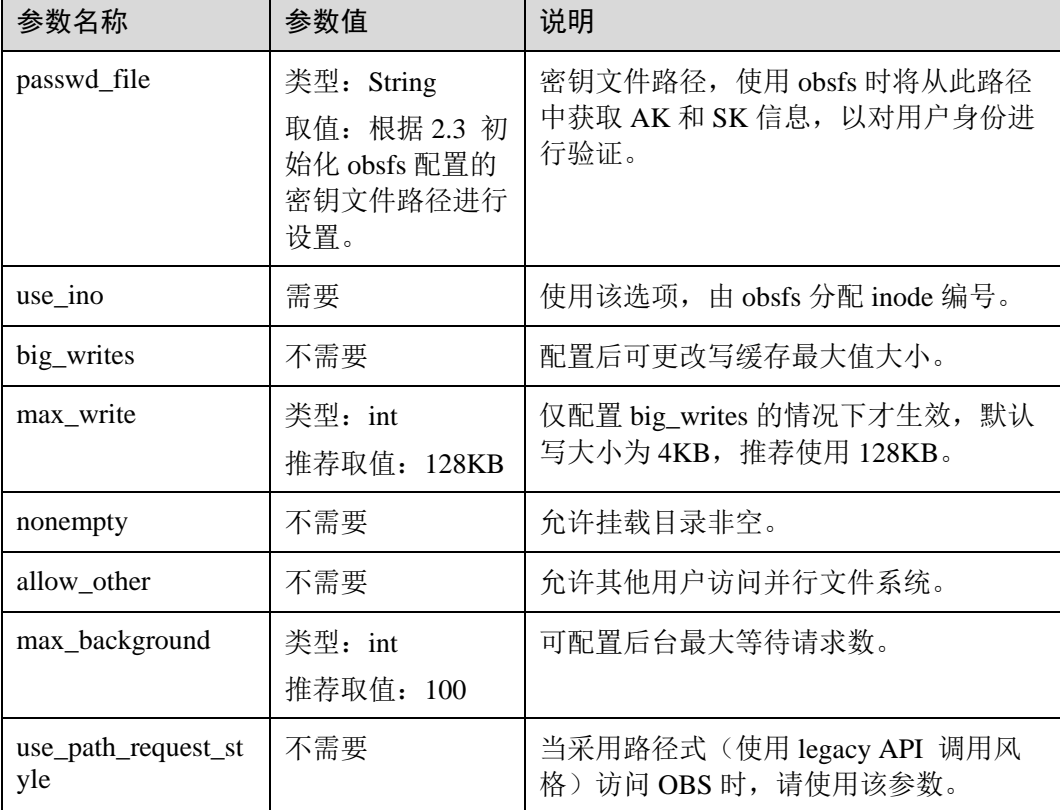

#### <span id="page-9-0"></span>表3-1 挂载参数说明

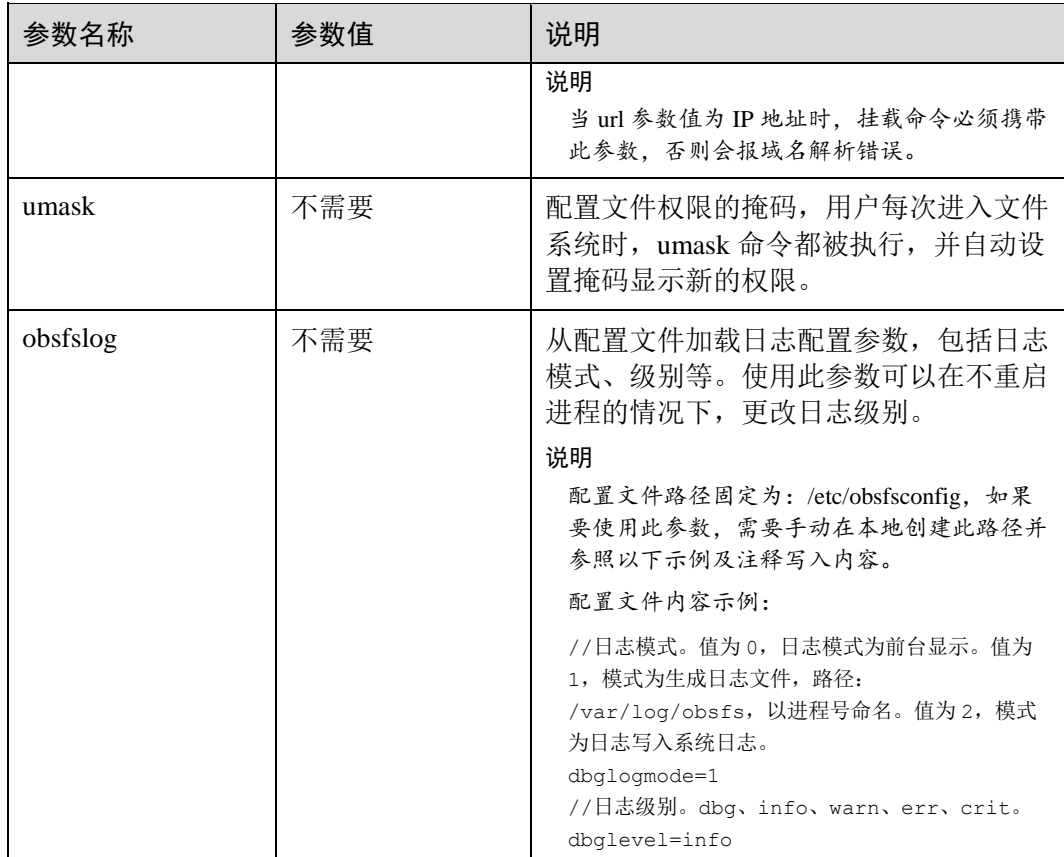

#### 步骤 4 执行以下命令,检查挂载结果。

df -h

当界面显示如下类似回显信息时,表示 OBS 并行文件系统挂载成功。

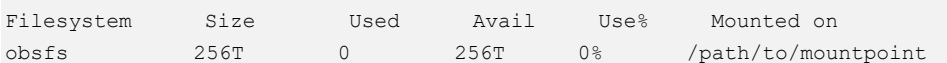

#### □说明

并行文件系统的容量请以实际使用情况为准。

若没有显示以上类似回显信息,表示 OBS 并行文件系统挂载失败。此时可在执行的挂 载命令后面添加以下参数,用以在回显中输出挂载过程以及详细调试日志:

-d -d -f -o f2 -o curldbg

然后再根据具体的错误信息进行问题定位,常见异常处理请参考 [5.1](#page-16-1) [挂载并行文件系](#page-16-1) [统失败。](#page-16-1)

#### 命令示例

此处以挂载"filesystem001"并行文件系统、obsfs 密钥文件路径为"/etc/passwdobsfs"作为前提条件提供如下挂载命令示例,介绍挂载 OBS 并行文件系统时的一些参 数配置。

● 将并行文件系统"filesystem001"挂载至"/mnt/mount\_path/"目录,并允许该目 录为非空:

./obsfs filesystem001 /mnt/mount path/ -o url=obs.cn-gz1.ctyun.cn -o passwd file=/etc/passwd-obsfs -o big writes -o max write=131072 -o nonempty -o use\_ino

将并行文件系统"filesystem001"挂载至"/mnt/mount\_path/"目录,并设置写缓 存大小:

```
./obsfs filesystem001 /mnt/mount path/ -o url=obs.cn-gz1.ctyun.cn -o
passwd_file=/etc/passwd-obsfs -o big_writes -o max_write=131072 -o 
max_background=100 -o use_ino
```
将并行文件系统"filesystem001"挂载至"/mnt/mount\_path/"目录,并允许其他 用户访问该目录:

```
./obsfs filesystem001 /mnt/mount path/ -o url=obs.cn-gz1.ctyun.cn -o
passwd file=/etc/passwd-obsfs -o big writes -o max write=131072 -o allow other
-o use_ino
```
#### □说明

当 url 参数值为 IP 地址时,请在以上挂载示例中携带-o use\_path\_request\_style 参数,否则会报域 名解析错误。

#### <span id="page-11-0"></span>开机自动挂载并行文件系统

以下内容以 CentOS 7 操作系统为例, 介绍如何配置开机自动挂载。

- 步骤 1 使用 root 用户登录 Linux 运行机。
- 步骤 2 执行以下命令,创建一个/home/startobsfs.sh 脚本文件。

vi /home/startobsfs.sh

步骤 3 按 **i** 进入编辑模式,将以下命令写入/home/startobsfs.sh 脚本文件。

```
#!/bin/bash 
cd obsfs 所在的绝对路径
./obsfs 并行文件系统名 本地挂载目录 -o url=区域终端节点地址 -o passwd_file=秘钥文件路径 -o 
big_writes -o max_write=131072 -o use_ino 挂载参数
```
#### ◯ 说明

挂载命令参数说明请参见"手动挂载并行文件系统"部分[的步骤](#page-9-1) 3。

- 步骤 4 按 **Esc** 键,输入**:wq**,保存并退出脚本文件。
- 步骤 5 执行以下命令,赋予 root 用户对脚本的可执行权限。

chmod +x /home/startobsfs.sh

步骤 6 执行以下命令,赋予 root 用户对 rc.local 文件的执行权限。

```
chmod +x /etc/rc.d/rc.local
```
#### □说明

不同操作系统的 rc.local 文件位置不同, 在 CentOS 7 中, 该文件位置为/etc/rc.d/rc.local。

步骤 7 编辑/etc/rc.d/rc.local 文件, 将以下命令添加至文件末尾, 保存并退出。

bash /home/startobsfs.sh

#### □说明

若/etc/rc.d/rc.local 中有退出的命令, 例如"exit 0", 请将本步骤中的命令添加至退出命令之前。

步骤 8 重启后验证。

在重启 Linux 后,执行以下命令,查看 OBS 并行文件系统是否挂载成功。

df -h

#### 门说明

后续若想取消开机自动挂载并行文件系统,删除 rc.local 文件中执行 obsfs 挂载命令的脚本文件 即可。

#### **----**结束

#### 后续操作

后续如果需要对已挂载的并行文件系统进行参数设置(新增、修改或删除),请先取消 挂载后再重新挂载。关于取消挂载并行文件系统的具体操作,请参见 [3.2](#page-12-0) [取消挂载并](#page-12-0) [行文件系统。](#page-12-0)

### <span id="page-12-0"></span>3.2 取消挂载并行文件系统

如果不再需要通过挂载方式访问 OBS 并行文件系统, 或者需要对已挂载并行文件系统 进行参数新增、修改或删除时,可以取消挂载并行文件系统。

#### □说明

取消挂载并行文件系统不会影响已保存至并行文件系统中的数据。

#### 前提条件

待取消挂载的并行文件系统目前处于挂载状态。

#### 操作步骤

步骤 1 打开命令行终端。

- 步骤 2 检查当前目录是否属于挂载目录,
	- 是,需退出挂载目录,退出后再执[行步骤](#page-12-1) 3。
	- 否,执[行步骤](#page-12-1) 3。
- <span id="page-12-1"></span>步骤 3 执行以下命令,取消已挂载的并行文件系统。

umount 本地挂载目录

步骤 4 执行以下命令,查看是否已经取消挂载。

df -h

## **4** 常见问题

#### <span id="page-14-0"></span>同一个并行文件系统可以挂载至多个客户端吗?

可以。

#### 同一个客户端可以挂载多个并行文件系统吗?

可以,且每一个挂载进程都是独立的。

### 下编译 libfuse.2.9.7 报 "error: conflicting types for 'int64\_t'"错误如何解决?

修改"include/fuse\_kernel.h"文件的第 92 和 93 行为如下内容:

typedef unsigned long long u64; typedef long long s64;

修改前后的文件如图 [4-1](#page-14-1) 和图 [4-2](#page-15-0) 所示。

#### <span id="page-14-1"></span>图4-1 修改前文件内容

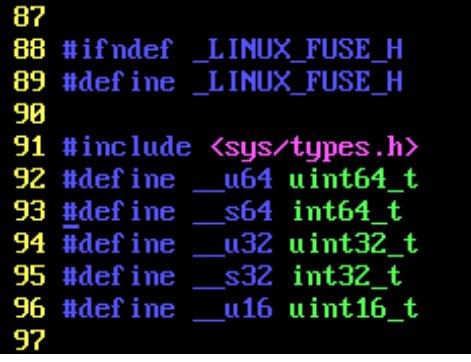

<span id="page-15-0"></span>图4-2 修改后文件内容

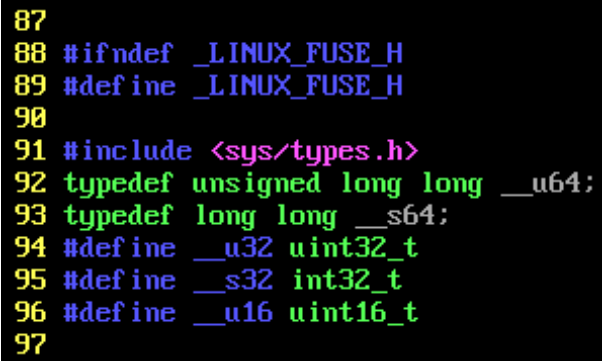

#### 挂载的并行文件系统如何让其他用户访问?

一般情况下,只有执行挂载命令的用户有访问挂载目录的权限。

如果要允许其他用户访问挂载目录,可以在 obsfs 挂载命令中指定 allow other 参数, 命令示例:

```
./obsfs filesystem001 /mnt/mount_path/ -o url=obs.cn-gz1.ctyun.cn -o 
passwd file=/etc/passwd-obsfs -o big writes -o max write=131072 -o allow other -o
use_ino
```
## 异常处

## <span id="page-16-1"></span><span id="page-16-0"></span>5.1 挂载并行文件系统失败

本文根据在挂载并行文件系统时遇到的不同现象,总结了常见挂载并行文件系统失败 的可能原因及解决办法。

#### 现象一: 挂载并行文件系统时出现"The specified bucket does not exist"类似错误

#### 问题定位:

待挂载并行文件系统不存在。

#### 解决办法:

创建一个并行文件系统后再重新挂载。创建的方法参[见创建并行文件系统。](#page-5-2)

现象二:挂载并行文件系统时出现"file system not support this request: this bucket not support filesystem"类似错误

#### 问题定位:

挂载的桶不是并行文件系统。

#### 解决办法:

创建一个并行文件系统后再重新挂载。创建的方法参[见创建并行文件系统。](#page-5-2)

现象三:挂载并行文件系统时出现"The request signature we calculated does not match the signature you provided. Check your key and signing method." 类似错误

#### 问题定位:

鉴权失败,访问密钥(AK 和 SK)配置不正确。

#### 解决办法:

检查密钥文件中的 AK 和 SK 信息是否配置正确。检查方法可参照初始化 obsfs 章节中 [的步骤](#page-7-0) 3。

现象四:挂载并行文件系统时出现"specified passwd\_file is not readable"类似错 误

#### 问题定位:

passwd\_file 配置的密钥文件路径不正确。

#### 解决办法:

检查 passwd\_file 挂载参数配置的密钥文件路径是否配置正确。检查方法可参照初始化 obsfs 章节中[的步骤](#page-7-0) 3。

#### 现象五:挂载并行文件系统时出现"Access Denied"类似错误

#### 问题定位:

鉴权失败,IAM 用户没有 OBS 操作权限。

#### 解决办法:

给用户授权 OBS 操作权限。操作方法可参照 [2.1](#page-4-1) [资源准备。](#page-4-1)

现象六:挂载并行文件系统时出现"unable to access MOUNTPOINT /obsfs: Transport endpoint is not connected"类似错误

#### 问题定位:

挂载路径已被另一个 obsfs 挂载进程占用。

#### 解决办法:

使用 **df** 命令,查看当前已挂载分区及路径,选择一个未被占用的路径重新挂载。

#### 现象七: 挂载并行文件系统时出现"unknown option"类似错误

#### 问题定位:

挂载命令中参数写错,obsfs 不识别

#### 解决办法:

对照"挂载并行文件系统"章节的表 [3-1](#page-9-0) 检查挂载参数。

现象八:挂载并行文件系统时出现"unable to access MOUNTPOINT /mnt/obsfs: No such file or directory"类似错误

#### 问题定位:

挂载目录未创建。

#### 解决办法:

使用 mkdir 创建该目录, 或替换一个已存在的目录。

## <span id="page-18-0"></span>5.2 取消挂载并行文件系统失败

本文根据在取消挂载并行文件系统时遇到的不同现象,总结了常见取消挂载并行文件 系统失败的可能原因及解决办法。

现象一:取消挂载并行文件系统时出现"target is busy"类似错误

#### 问题定位:

取消挂载时,命令行终端停留在挂载目录或其子目录。

#### 解决办法:

退出挂载目录。

# **6** 相关操作

## <span id="page-19-1"></span><span id="page-19-0"></span>6.1 libfuse 安装指导

本章节以安装 libfuse 2.9.7 为例, 详细介绍在 CentOS 7、SUSE 12 以及 Ubuntu 16 的操 作。

#### <span id="page-19-2"></span>前提条件

下载 libfuse 源码,并编译生成 libfuse.so.2.9.7。

libfuse 下载地址: <https://github.com/libfuse/libfuse/releases/tag/fuse-2.9.7>

```
tar -zxvf fuse-2.9.7.tar.gz 
cd fuse-2.9.7/ && ./configure && make && make install 
echo -e '\n/usr/local/lib' >> /etc/ld.so.conf 
ldconfig
```
#### CentOS 7 安装 libfuse

CentOS 7 默认安装的是 libfuse.so.2.9.2。

首先您需要按[照前提条件下](#page-19-2)载、编译及生成 libfuse.so.2.9.7,然后按照以下步骤进行安 装替换。

步骤 1 执行以下命令,查找旧版本 libfuse.so.2.9.2 库链接。

find / -name libfuse.so\*

步骤 2 执行以下命令,将 libfuse.so.2.9.7 拷贝至旧版本库 libfuse.so.2.9.2 所在位置。

cp /usr/local/lib/libfuse.so.2.9.7 /usr/lib64/

步骤 3 执行以下命令, 删除旧版本 libfuse.so 库的所有链接。

rm -f /usr/lib64/libfuse.so rm -f /usr/lib64/libfuse.so.2

步骤 4 执行以下命令,建立与被删除旧版本链接类似的 libfuse.so.2.9.7 库链接。

```
ln -s /usr/lib64/libfuse.so.2.9.7 /usr/lib64/libfuse.so 
ln -s /usr/lib64/libfuse.so.2.9.7 /usr/lib64/libfuse.so.2
```
#### **----**结束

SUSE 12 安装 libfuse

SUSE 12 默认安装的是 libfuse.so.2.9.3。

首先您需要按[照前提条件下](#page-19-2)载、编译及生成 libfuse.so.2.9.7,然后按照以下步骤进行安 装替换。

步骤 1 执行以下命令,查找旧版本 libfuse.so.2.9.3 库链接。

find / -name libfuse.so\*

步骤 2 执行以下命令,将 libfuse.so.2.9.7 拷贝至旧版本库 libfuse.so.2.9.3 所在位置。

cp /usr/local/lib/libfuse.so.2.9.7 /usr/lib64/

步骤 3 执行以下命令, 删除旧版本 libfuse.so 库的所有链接。

rm -f /usr/lib64/libfuse.so.2 rm -f /lib64/libfuse.so.2.9.3

步骤 4 执行以下命令,建立与被删除旧版本链接类似的 libfuse.so.2.9.7 库链接。

```
ln -s /usr/lib64/libfuse.so.2.9.7 /usr/lib64/libfuse.so.2 
ln -s /usr/lib64/libfuse.so.2.9.7 /lib64/libfuse.so.2.9.7
```

```
----结束
```
#### Ubuntu 16 安装 libfuse

Ubuntu 16 默认安装的是 libfuse.so.2.9.4。

首先您需要按[照前提条件下](#page-19-2)载、编译及生成 libfuse.so.2.9.7, 然后按照以下步骤进行安 装替换。

步骤 1 执行以下命令,查找旧版本 libfuse.so.2.9.4 库链接。

find / -name libfuse.so\*

步骤 2 执行以下命令,将 libfuse.so.2.9.7 拷贝至旧版本库 libfuse.so.2.9.4 所在位置。

cp /usr/local/lib/libfuse.so.2.9.7 /lib/x86\_64-linux-gnu/

步骤 3 执行以下命令,删除旧版本 libfus.so 库的所有链接。

rm -f /lib/x86\_64-linux-gnu/libfuse.so.2

步骤 4 执行以下命令,建立与被删除旧版本链接类似的 libfuse.so.2.9.7 库链接。

ln -s /lib/x86\_64-linux-gnu/libfuse.so.2.9.7 /lib/x86\_64-linux-gnu/libfuse.so.2

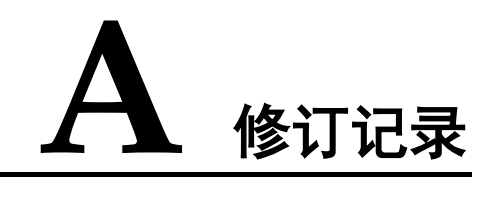

<span id="page-21-0"></span>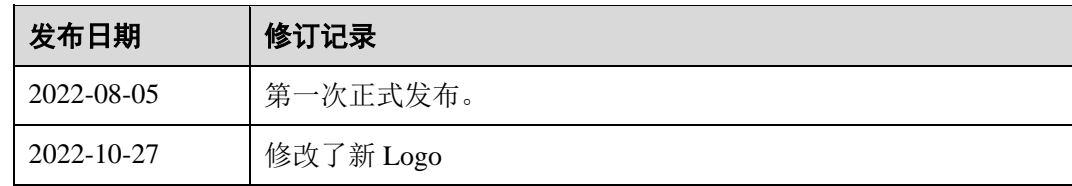